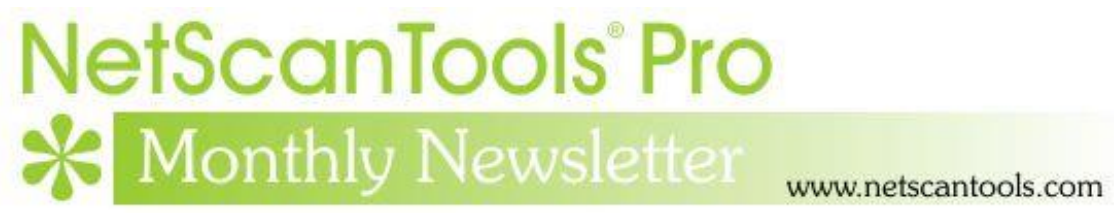

# April 2017

<http://twitter.com/netscantools>

<http://www.facebook.com/NetScanTools>

<http://www.youtube.com/user/netscantools>

<http://netscantools.blogspot.com/>

# **In this newsletter:**

**News**

- **Upcoming changes in the Managed Switch Port Mapping Tool**
- **NetScanTools Pro 11.82 released March 14, 2017**
- **Managed Switch Port Mapping Tool 2.73 released Feb 23, 2017**
- **NetScanTools.com Website Redesign**
- **Switch Port Mapper Column Order and Visibility Editor**

# **News…**

# **From the Editor…**

I've been busy during April making a number of minor improvements and fixes to the Managed Switch Port Mapping Tool. Look for the next release soon. And happy Spring!

-Kirk

## **Upcoming Changes in the Managed Switch Port Mapping Tool**

**There are improvements and fixes coming in the next Managed Switch Port Mapping Tool release.** Here are just a few:

- Improvements to the LACP/LAG interface presentation.
- Fixes to LLDP and CDP parsing.
- Elimination of unimportant warning messages that slowed down the processing of LLDP and CDP.
- Fixes in XML export.
- New optional columns.

## **NetScanTools Pro 11.82 released March 14, 2017**

#### **This version has significant changes to the SNMP tools and the DHCP Server Discovery Tool.**

Most SNMP tools now accept IPv6 address input – this is big because IPv6 is making significant inroads in networking. If your switch or other device talks SNMP, you can use either IPv4 or IPv6 to do a 'walk' of an OID or MIB. If you are talking to a switch or printer on a link local address starting with FF80:, you do not need to use percent followed by Scope ID, just use the address like you would a global address. *The SNMP Scanner and SNMP Dictionary Attack Tools continue to only accept IPv4 addresses.*

The changes to DHCP Server Discovery are pretty big. We had users tell us that it was not always displaying every DHCP server on the LAN (DHCP is limited to your local network segment). Eventually we were able to reproduce the issue and came up with a solution similar to other tools in NetScanTools Pro. You now have to select the WinPcap interface of the network interface you are using (if your computer has more than one). It now shows all responding DHCP servers.

Another expanded tool is the 'Get Basic DNS Records' in the DNS Tools – Core. If you see NS or MX record responses, you now also see the IPv4 A records and IPv6 AAAA records for that particular NS or MX record.

There are a number of other smaller changes and fixes.

Please update soon. You will need an active maintenance plan to do so. Click on Help/Check for New Version for the download links to the full installer. USB users are downloading an upgrade patch.

*Speaking of the full installer – save it in a safe place and replace any old versions. We constantly run across users who have reinstalled or moved their software to a new computer and they do so by using an old installer. Sometimes the installer is many, many versions older - so SAVE the latest one and discard the old ones!*

#### **11.82 Release Notes**

- ARP Scan: Fixed problem where popup messages relating to updating the IP/MAC Address Database due to an IP address change would stop the scanning process. Hostnames are now correctly added if the IP/MAC address does not exist or is changed in the IP/MAC Address Database.
- DHCP Server Discovery: Revised method used for receiving and displaying DHCP Servers. Prior method did not always display every responding DHCP server.
- DNS Tools Core: Get Basic DNS Records now shows the A (IPv4) and AAAA (IPv6) records for any NS and MX responses.
- Network Connection Endpoints and others depending on operating system identification: corrected problems when used on Windows 8.1.
- SNMP Core and Advanced: Both tools now accept IPv6 addresses (do not include scope ID) for the target address. SNMP Scanner and SNMP Dictionary attack continue to only accept IPv4 addresses.
- Whois: DNS entered by user is now used for all DNS queries. Incoming data no longer causes autoscrolling to the end of the data.
- Updated SQLite to version 3.17.0
- Updated MAC address/Manufacturer database.
- Updated IP to Country database.
- Updated dates to 2017

Code signing now uses both SHA256 and SHA1 for maximum operating system portability.

# **Managed Switch Port Mapping Tool v2.73 February 23, 2017**

**Managed Switch Port Mapping Tool v2.73 has a new feature and a few improvements and fixes.** The new feature is the ability to export results in JSON format – more on that below.

**Other improvements focused on Cisco switches** specifically a better way to determine which ports are used and unused for the web page reports. Previously (and for other switch brands) the report was created by counting the 'up' and 'down' ports. Now it retrieves more specific information from Cisco IOS and reports how long a port has been down so the user can make a more informed choice as to whether the port is actually being used. In other words, the device attached to the port could be temporarily turned off and yet the port is still technically 'used'.

**Related to the used/unused port issue** is a new test to verify that required ifType and Status columns are active and visible to correctly determine port states. If they are not visible, you will be informed how to turn them on using the Column Order and Visibility Editor. This applies to all switch brands.

**A new limit was added to the IP column.** In previous versions the algorithm searched for MAC addresses and returned as many IP addresses as were found. A user sent us a screenshot where there were in excess of 50 IP addresses for the one MAC address. The limit is now 16 and you can control it in Global Settings.

**Another noticeable fix** is to the situation (rare) where the switch does not return the mapping between bridge ports and ifIndex port values. It was offset by one row in previous versions.

**Other minor fixes** were to XML exporting and an improved method of checking tables on startup.

# **Download the 'installed' version 2.72 from SwitchPortMapper.com and install it over the top of your current installed version.**

<http://www.switchportmapper.com/>

#### **USB version users need to use the Help Menu/Check for Update selection to obtain the upgrade patch.**

### **Version 2.73 Release Notes. February 23, 2017**

- Added 16 IP limit to number of IPs shown in the results grid for a single MAC address. It can be changed in Global Settings.
- Improved algorithm for determining used/unused ports in Cisco IOS switches. It now shows the time since the last packet came into a port. This gives you a better understanding of how long the port has remained unused.
- Improved algorithm for determining used/unused ports by making sure required ifType and Status fields are active and visible. Enable them in Settings and Tools/Column Order and Visibility Editor.
- Corrected row offset issue where if switch does not provide bridge to ifIndex mapping, the ifIndex is used to complete the mapping.
- Fixed several issues with exporting to XML. For example, page height and width are now limited correctly and will not produce a warning on opening the file in a spreadsheet application.
- Moved 2 transient SQL tables into the working database.
- Improved method used on startup to check tables for changed/added columns.
- Updated dates to 2017.
- Updated SQLite to version 3.17.0
- Updated MAC address/Manufacturer database.

## **NetScanTools.com Website Redesign**

#### **As you are probably aware the NetScanTools.com website is very dated and based on Frontpage along with using Flash for ornamentation.** This is

changing every day. We are continuing the process of switching to Bootstrap. We are using the Unify template from wrapbootstrap.com. Here are a few examples of pages already changed:

[http://www.netscantools.com/nst\\_le\\_main.html](http://www.netscantools.com/nst_le_main.html)

[http://www.netscantools.com/nstpro\\_whois.html](http://www.netscantools.com/nstpro_whois.html)

[http://www.netscantools.com/nstpro\\_packet\\_generator.html](http://www.netscantools.com/nstpro_packet_generator.html)

### **Switch Port Mapper Column Order and Visibility Editor**

**Customers have been surprised when they ask for something in the Managed Switch Port Mapping Tool only to find out it's been in there for years.** Usually it involves the columns that are NOT visible. The default set of visible columns is outnumbered by the not visible set of columns you can show. That set of invisible, available columns will be added to in the next release.

**How to get there.** Click on the Settings and Tools menu item, then on Column Order and Visibility Editor (about 2/3 way down). The left side list are the columns that are available to be shown. The right side list shows the columns that are shown and the order that they are in. You can move a column from the left side to the right side to make it visible and you can change the order of the visible columns. Note that some columns are specific to certain brands like Cisco.

Try it out, look for new columns in the next release.

## **Contact Information**

If you have any questions or suggestions, please feel free to email.

Northwest Performance Software, Inc. PO Box 1375 Sequim WA 98382 (360) 683-9888 [www.netscantools.com](http://www.netscantools.com/) sales [at] netscantools [dot] com

'NetScanTools Pro', 'NetScanTools Standard', 'NetScanTools Basic', 'NetScanTools LE', 'ipPulse', 'Northwest Performance Software' and 'NetScanTools.com', are trademarks of Northwest Performance Software, Inc. 'NetScanTools' is a registered trademark of Northwest Performance Software, Inc.